较新版本PE进入系统或win7、win10\*64位,在计算机管理里面磁盘显示为GPT( 保护分区)。此时硬盘是不能重新分区或者格式化的。

解决思路: 低版本的WIndows(PE)是不支持GPT分区的, 我们需要使用系统自带的 DiskPart程序清除磁盘。然后将磁盘转换为具有主启动记录 (MBR)

分区形式的基本磁盘。

**注意:使用本方法会清除硬盘上所有数据,操作前请备份所有数据,望知晓。**

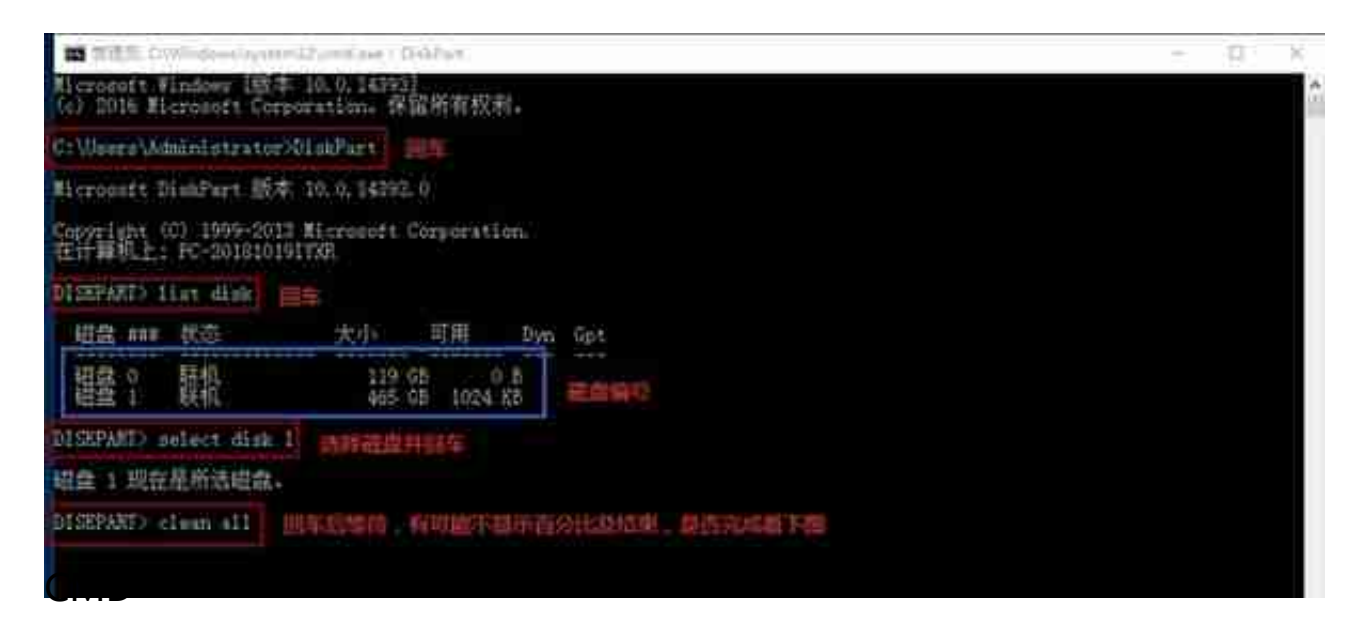